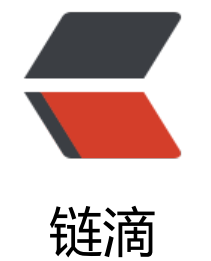

## 绘画板 08[——](https://ld246.com)删除与清屏

作者: crick77

- 原文链接:https://ld246.com/article/1474783146779
- 来源网站: [链滴](https://ld246.com/member/crick77)
- 许可协议:[署名-相同方式共享 4.0 国际 \(CC BY-SA 4.0\)](https://ld246.com/article/1474783146779)

github地址: https://github.com/wangyuheng/painter

DEMO地址: http://painter.crick.wang/

## **删除**

GlobalStatus[增加isRecycle\(\)方法,用来判](http://painter.crick.wang/)断删除按钮是否被点击

```
isRecycle: function(){
```

```
return $("#tool delete").hasClass("active");
```
},

在Element扩展的click方法中,增加删除判断,执行remove()方法。并在mouseover时修改鼠标图 显示

```
(function() {
```

```
 SVG.extend(SVG.Doc, {
     transformPoint: function(event) {
        event = event || window.event;
        var touches = event.changedTouches && event.changedTouches[0] || event;
        var node = this.node;
        var point = node.createSVGPoint();
        point.x = touches.pageX - window.scrollX;
        point.y = touches.pageY - window.scrollY;
        var matrix = node.getScreenCTM().inverse();
        return point.matrixTransform(matrix);
     }
   });
   SVG.extend(SVG.Element, {
     pickable: function(enabled) {
       var ele = this;GlobalStatus.pushElements( ele);
       var color = _ele._stroke;
       var width = ele.attr("stroke-width");
        _ele.on("mouseover", function() {
           if (GlobalStatus.isPicked()) {
             _ele.stroke({
               width: width * 2,
                color: 'red'
            \};
             $("#svgPanel").css("cursor", "pointer");
          } else if (GlobalStatus.isPreFilled()) {
             $("#svgPanel").css("cursor", "url(style/img/cur/tool_fill.cur), auto");
          } else if (GlobalStatus.isRecycle()) {
             $("#svgPanel").css("cursor", "url(style/img/cur/tool_delete.cur), auto");
 }
        });
```

```
ele.on("mouseout", function() {
```

```
 if (GlobalStatus.isPicked()) {
              _ele.stroke({
                 width: width,
                 color: color
              });
              $("#svgPanel").css("cursor", "default");
           } else if (GlobalStatus.isPreFilled()) {
              $("#svgPanel").css("cursor", "default");
           } else if (GlobalStatus.isRecycle()) {
              $("#svgPanel").css("cursor", "default");
 }
        });
        ele.on("click", function() {
           if (GlobalStatus.isPreFilled()) {
             if (\frac{1}{2}("#fill_color").hasClass("active")) {
                 _ele.fill(GlobalStatus.getFillColor());
                  _ele.style("fill-opacity", GlobalStatus.getFillOpacity());
             \} else {
                 _ele.style("stroke", GlobalStatus.getFontColor());
 }
           } else if (GlobalStatus.isPicked()) {
             if (! ele.attr("picked")) {
                 _ele.attr("picked", true);
                ele.handleBorder = ele.handleBorder || new HandleBorder(svgDoc);
                 ele.handleBorder.showShade(ele);
                 GlobalStatus.pushPicked(_ele);
              } else {
                 _ele.attr("picked", null);
                  _ele.handleBorder && _ele.handleBorder.hideShade(_ele);
                 GlobalStatus.removePicked(_ele);
 }
           } else if (GlobalStatus.isRecycle()) {
              _ele.remove();
 }
         });
         return this;
      }
   });
{}_{\{}^{}\})();
```
## **清屏**

单击清屏按钮时,清空所有的element元素,不需要按钮被点击状态。

此时有一个思考,是遍历所有的元素执行删除操作,还是重新设置svg doc。

先用遍历方法执行。

将elementList抽象到GlobalStatus方法中管理,并在元素完成后执行添加操作。

```
elementList : [],
pushElements: function(o){
  return this.elementList.push(o);
},
removeElements: function(o) {
   return this.elementList.remove(o);
},
getAllElements: function(){
   return this.elementList;
}
```
监听清屏按钮, 遍历删除element

```
 $("#clear_all").on("click", function() {
    $(GlobalStatus.getAllElements()).each(function(){
      this.remove();
   });
 });
```